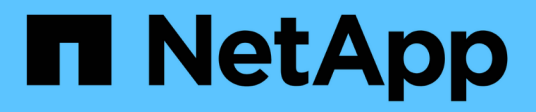

### **Installieren und verkabeln Sie MetroCluster-Komponenten**

ONTAP MetroCluster

NetApp January 23, 2025

This PDF was generated from https://docs.netapp.com/de-de/ontap-metrocluster/installstretch/task\_rack\_the\_hardware\_components\_mcc\_2\_node\_stretch\_atto.html on January 23, 2025. Always check docs.netapp.com for the latest.

# **Inhalt**

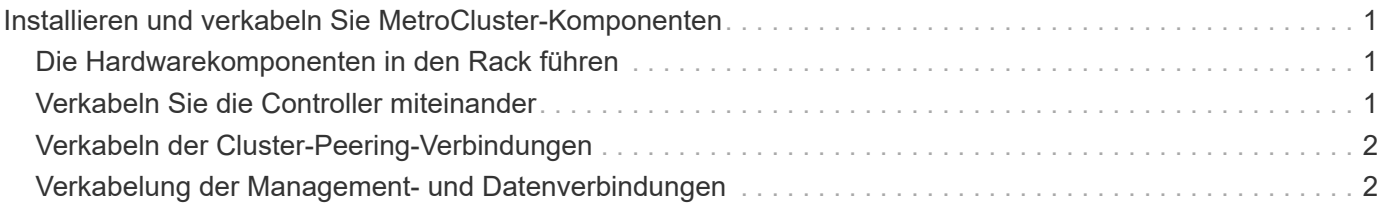

## <span id="page-2-0"></span>**Installieren und verkabeln Sie MetroCluster-Komponenten**

### <span id="page-2-1"></span>**Die Hardwarekomponenten in den Rack führen**

Wenn Sie noch nicht die bereits in den Schränken installierten Geräte erhalten haben, müssen Sie die Komponenten in einem Rack unterbringen.

Dieser Task muss auf beiden MetroCluster-Sites ausgeführt werden.

### **Schritte**

1. Planen der Positionierung der MetroCluster Komponenten

Die Rack-Fläche hängt vom Plattformmodell der Storage Controller, den Switch-Typen und der Anzahl der Festplatten-Shelf-Stacks in Ihrer Konfiguration ab.

- 2. Richtig gemahlen.
- 3. Die Storage Controller im Rack oder Schrank einbauen.

["Dokumentation zu ONTAP Hardwaresystemen"](https://docs.netapp.com/platstor/index.jsp)

- 4. Installieren Sie die Festplatten-Shelfs, schalten Sie sie ein und legen Sie die Shelf-IDs fest.
	- Sie müssen jedes Festplatten-Shelf aus- und wieder einschalten.
	- Shelf-IDs müssen für jedes SAS-Festplatten-Shelf innerhalb jeder MetroCluster DR-Gruppe (einschließlich beider Standorte) eindeutig sein.
- 5. Installieren Sie jede FC-to-SAS Bridge:
	- a. Befestigen Sie die "L"-Halterungen an der Vorderseite der Brücke an der Vorderseite des Racks (bündige Montage) mit den vier Schrauben.

Die Öffnungen in den Brückenhalterungen "L" sind mit dem Standard-Rack ETA-310-X für 19-Zoll (482.6 mm) Racks kompatibel.

Weitere Informationen und eine Abbildung der Installation finden Sie im *ATTO FibreBridge Installationsund Bedienungshandbuch für Ihr Bridge-Modell*.

- b. Schließen Sie jede Brücke an eine Stromquelle an, die eine richtige Masse liefert.
- c. Schalten Sie die einzelnen Brücken ein.

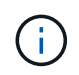

Für eine maximale Ausfallsicherheit müssen Brücken, die mit demselben Stack an Platten-Shelfs verbunden sind, mit unterschiedlichen Stromquellen verbunden werden.

Die LED "Bridge Ready" kann bis zu 30 Sekunden in Anspruch nehmen, was darauf hinweist, dass die Bridge ihre Selbsttestsequenz beim Einschalten abgeschlossen hat.

### <span id="page-2-2"></span>**Verkabeln Sie die Controller miteinander**

Die FC-VI-Adapter jedes Controllers müssen direkt mit seinem Partner verbunden sein.

### **Schritte**

1. FC-VI-Ports verkabeln.

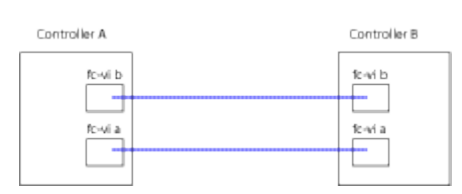

Die obige Abbildung ist eine typische Darstellung der erforderlichen Verkabelung. Die spezifischen FC-VI-Ports variieren je nach Controller-Modul.

- Die Controller-Module AFF A300 und FAS8200 können mit einer der zwei Optionen für die FC-VI-Konnektivität bestellt werden:
	- Die integrierten Ports 0e und 0f sind im FC-VI-Modus konfiguriert.
	- Die Ports 1a und 1b auf einer FC-VI-Karte in Steckplatz 1.
- Die Controller-Module des AFF A700 und der FAS9000 Storage-Systeme verwenden jeweils vier FC-VI-Ports.

### <span id="page-3-0"></span>**Verkabeln der Cluster-Peering-Verbindungen**

Sie müssen die für Cluster-Peering verwendeten Controller-Modul-Ports verkabeln, damit sie Verbindungen zum Cluster an ihrem Partnerstandort haben.

Diese Aufgabe muss für jedes Controller-Modul der MetroCluster-Konfiguration ausgeführt werden.

Mindestens zwei Ports auf jedem Controller-Modul sollten für Cluster-Peering verwendet werden.

Die empfohlene minimale Bandbreite für die Ports und Netzwerkkonnektivität ist 1 GbE.

#### **Schritte**

1. Identifizieren und verkabeln Sie mindestens zwei Ports für Cluster-Peering und vergewissern Sie sich, dass sie über eine Netzwerkverbindung mit dem Partner-Cluster verfügen.

Cluster-Peering kann auf dedizierten Ports oder auf Daten-Ports durchgeführt werden. Durch den Einsatz von dedizierten Ports wird ein höherer Durchsatz für den Cluster Peering-Datenverkehr erzielt.

["Express-Konfiguration für Cluster und SVM-Peering"](http://docs.netapp.com/ontap-9/topic/com.netapp.doc.exp-clus-peer/home.html)

### <span id="page-3-1"></span>**Verkabelung der Management- und Datenverbindungen**

Sie müssen die Management- und Daten-Ports in jedem Storage Controller mit den Standortnetzwerken verkabeln.

Diese Aufgabe muss für jeden neuen Controller an beiden MetroCluster Standorten wiederholt werden.

Sie können den Controller und die Cluster Switch Management-Ports mit den vorhandenen Switches im Netzwerk verbinden. Zusätzlich können Sie den Controller mit neuen dedizierten Netzwerk-Switches wie den NetApp CN1601 Cluster-Management-Switches verbinden.

#### **Schritte**

1. Verkabeln Sie die Management- und Daten-Ports des Controllers mit den Management- und Datennetzwerken am lokalen Standort.

["Dokumentation zu ONTAP Hardwaresystemen"](https://docs.netapp.com/platstor/index.jsp)

#### **Copyright-Informationen**

Copyright © 2025 NetApp. Alle Rechte vorbehalten. Gedruckt in den USA. Dieses urheberrechtlich geschützte Dokument darf ohne die vorherige schriftliche Genehmigung des Urheberrechtsinhabers in keiner Form und durch keine Mittel – weder grafische noch elektronische oder mechanische, einschließlich Fotokopieren, Aufnehmen oder Speichern in einem elektronischen Abrufsystem – auch nicht in Teilen, vervielfältigt werden.

Software, die von urheberrechtlich geschütztem NetApp Material abgeleitet wird, unterliegt der folgenden Lizenz und dem folgenden Haftungsausschluss:

DIE VORLIEGENDE SOFTWARE WIRD IN DER VORLIEGENDEN FORM VON NETAPP ZUR VERFÜGUNG GESTELLT, D. H. OHNE JEGLICHE EXPLIZITE ODER IMPLIZITE GEWÄHRLEISTUNG, EINSCHLIESSLICH, JEDOCH NICHT BESCHRÄNKT AUF DIE STILLSCHWEIGENDE GEWÄHRLEISTUNG DER MARKTGÄNGIGKEIT UND EIGNUNG FÜR EINEN BESTIMMTEN ZWECK, DIE HIERMIT AUSGESCHLOSSEN WERDEN. NETAPP ÜBERNIMMT KEINERLEI HAFTUNG FÜR DIREKTE, INDIREKTE, ZUFÄLLIGE, BESONDERE, BEISPIELHAFTE SCHÄDEN ODER FOLGESCHÄDEN (EINSCHLIESSLICH, JEDOCH NICHT BESCHRÄNKT AUF DIE BESCHAFFUNG VON ERSATZWAREN ODER -DIENSTLEISTUNGEN, NUTZUNGS-, DATEN- ODER GEWINNVERLUSTE ODER UNTERBRECHUNG DES GESCHÄFTSBETRIEBS), UNABHÄNGIG DAVON, WIE SIE VERURSACHT WURDEN UND AUF WELCHER HAFTUNGSTHEORIE SIE BERUHEN, OB AUS VERTRAGLICH FESTGELEGTER HAFTUNG, VERSCHULDENSUNABHÄNGIGER HAFTUNG ODER DELIKTSHAFTUNG (EINSCHLIESSLICH FAHRLÄSSIGKEIT ODER AUF ANDEREM WEGE), DIE IN IRGENDEINER WEISE AUS DER NUTZUNG DIESER SOFTWARE RESULTIEREN, SELBST WENN AUF DIE MÖGLICHKEIT DERARTIGER SCHÄDEN HINGEWIESEN WURDE.

NetApp behält sich das Recht vor, die hierin beschriebenen Produkte jederzeit und ohne Vorankündigung zu ändern. NetApp übernimmt keine Verantwortung oder Haftung, die sich aus der Verwendung der hier beschriebenen Produkte ergibt, es sei denn, NetApp hat dem ausdrücklich in schriftlicher Form zugestimmt. Die Verwendung oder der Erwerb dieses Produkts stellt keine Lizenzierung im Rahmen eines Patentrechts, Markenrechts oder eines anderen Rechts an geistigem Eigentum von NetApp dar.

Das in diesem Dokument beschriebene Produkt kann durch ein oder mehrere US-amerikanische Patente, ausländische Patente oder anhängige Patentanmeldungen geschützt sein.

ERLÄUTERUNG ZU "RESTRICTED RIGHTS": Nutzung, Vervielfältigung oder Offenlegung durch die US-Regierung unterliegt den Einschränkungen gemäß Unterabschnitt (b)(3) der Klausel "Rights in Technical Data – Noncommercial Items" in DFARS 252.227-7013 (Februar 2014) und FAR 52.227-19 (Dezember 2007).

Die hierin enthaltenen Daten beziehen sich auf ein kommerzielles Produkt und/oder einen kommerziellen Service (wie in FAR 2.101 definiert) und sind Eigentum von NetApp, Inc. Alle technischen Daten und die Computersoftware von NetApp, die unter diesem Vertrag bereitgestellt werden, sind gewerblicher Natur und wurden ausschließlich unter Verwendung privater Mittel entwickelt. Die US-Regierung besitzt eine nicht ausschließliche, nicht übertragbare, nicht unterlizenzierbare, weltweite, limitierte unwiderrufliche Lizenz zur Nutzung der Daten nur in Verbindung mit und zur Unterstützung des Vertrags der US-Regierung, unter dem die Daten bereitgestellt wurden. Sofern in den vorliegenden Bedingungen nicht anders angegeben, dürfen die Daten ohne vorherige schriftliche Genehmigung von NetApp, Inc. nicht verwendet, offengelegt, vervielfältigt, geändert, aufgeführt oder angezeigt werden. Die Lizenzrechte der US-Regierung für das US-Verteidigungsministerium sind auf die in DFARS-Klausel 252.227-7015(b) (Februar 2014) genannten Rechte beschränkt.

#### **Markeninformationen**

NETAPP, das NETAPP Logo und die unter [http://www.netapp.com/TM](http://www.netapp.com/TM\) aufgeführten Marken sind Marken von NetApp, Inc. Andere Firmen und Produktnamen können Marken der jeweiligen Eigentümer sein.